## WordPress.COM

By Adnana M. Digital Literacy Specialist

03/08/16 Skokie Public Library

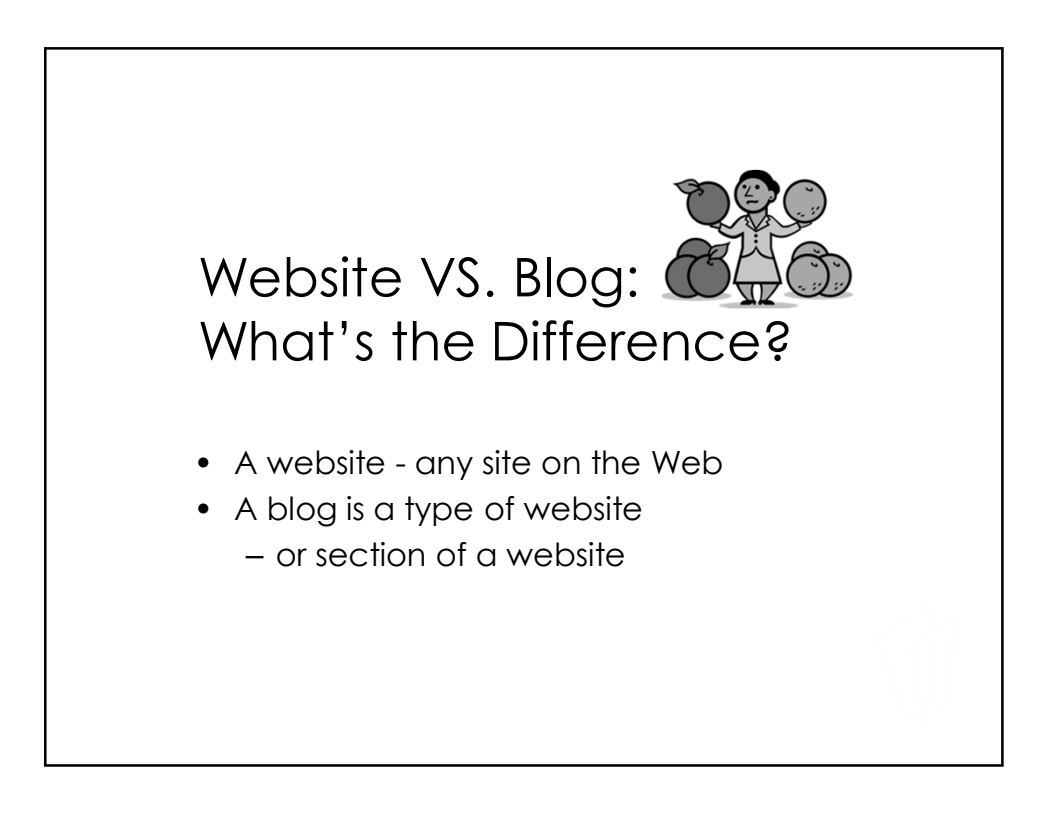

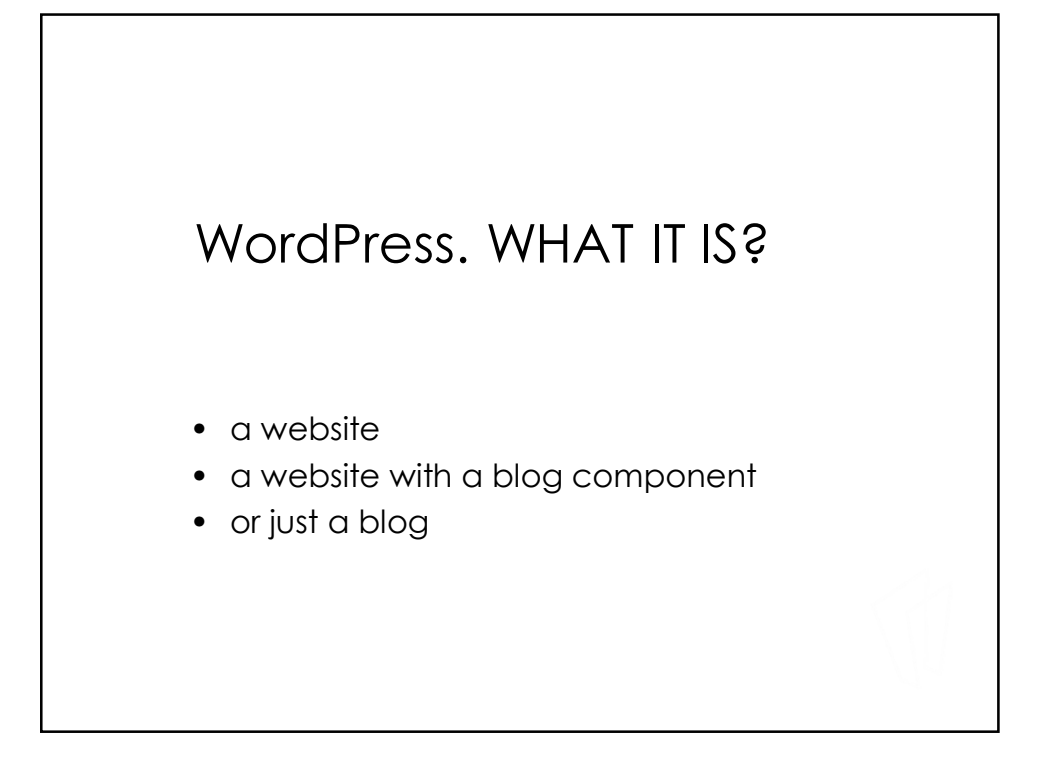

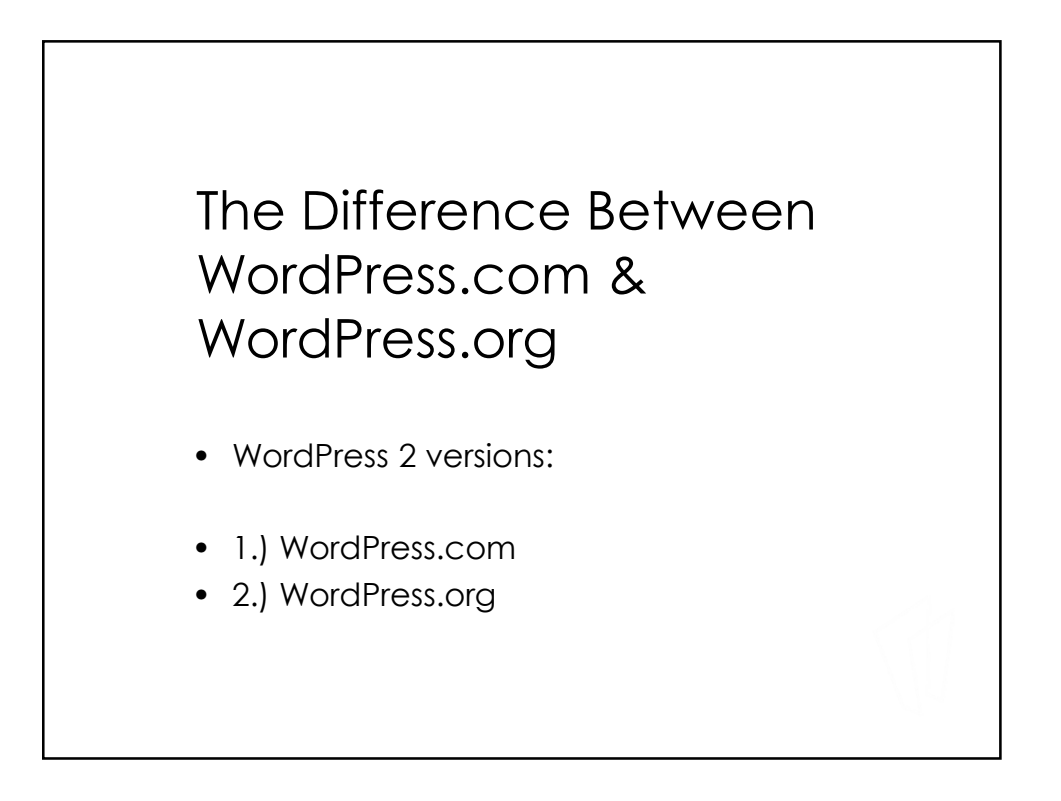

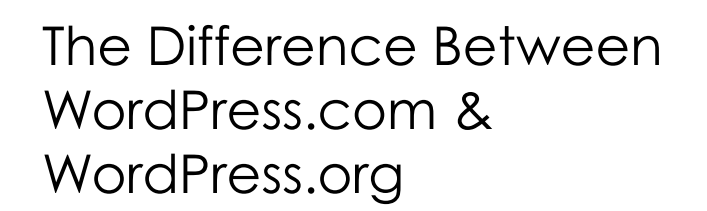

- 1.) WordPress.com
	- Hosted and web-based
	- No hassles with installation, upgrades, backups, or security
	- Less technical
	- Less flexibility & control over design & features.

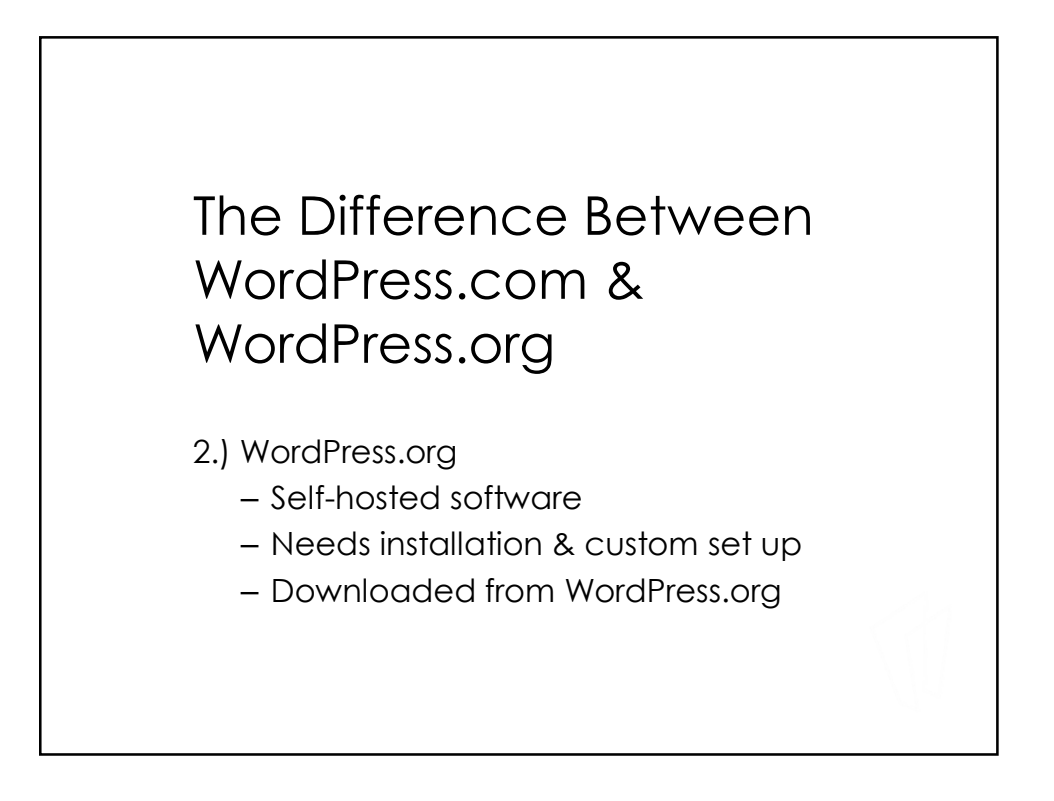

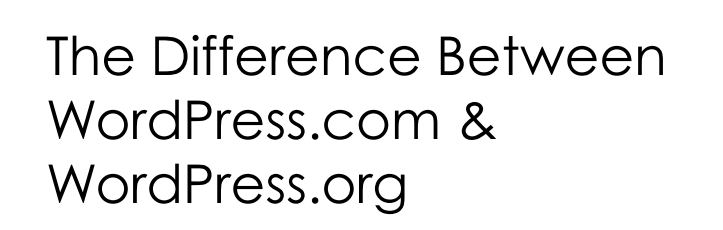

- 2.) WordPress.org
	- Ideal for tech-savvy people
	- complete control over set up
	- custom themes & plugins
	- e-commerce functionality
	- code modification

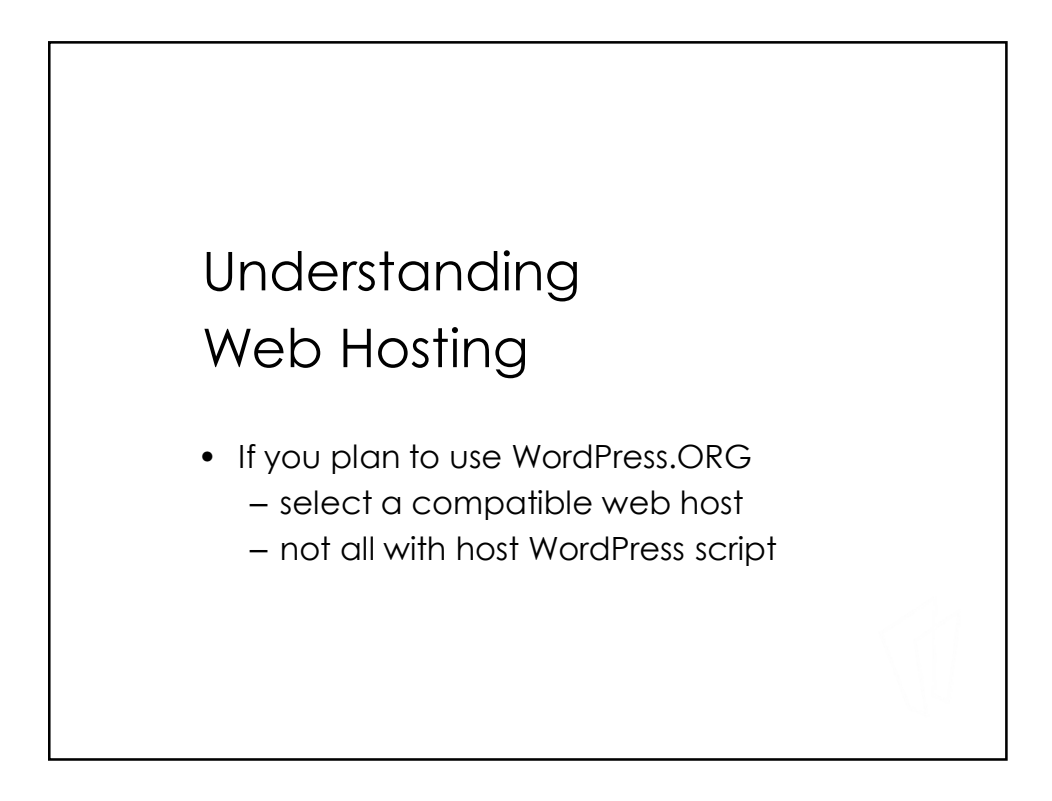

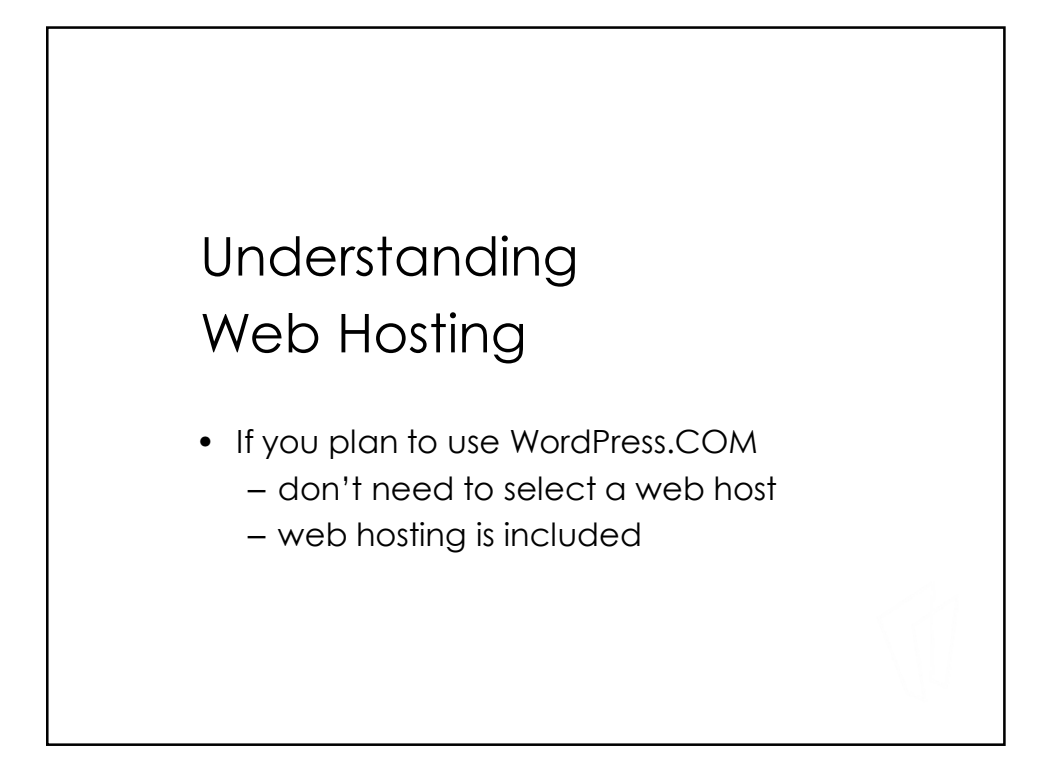

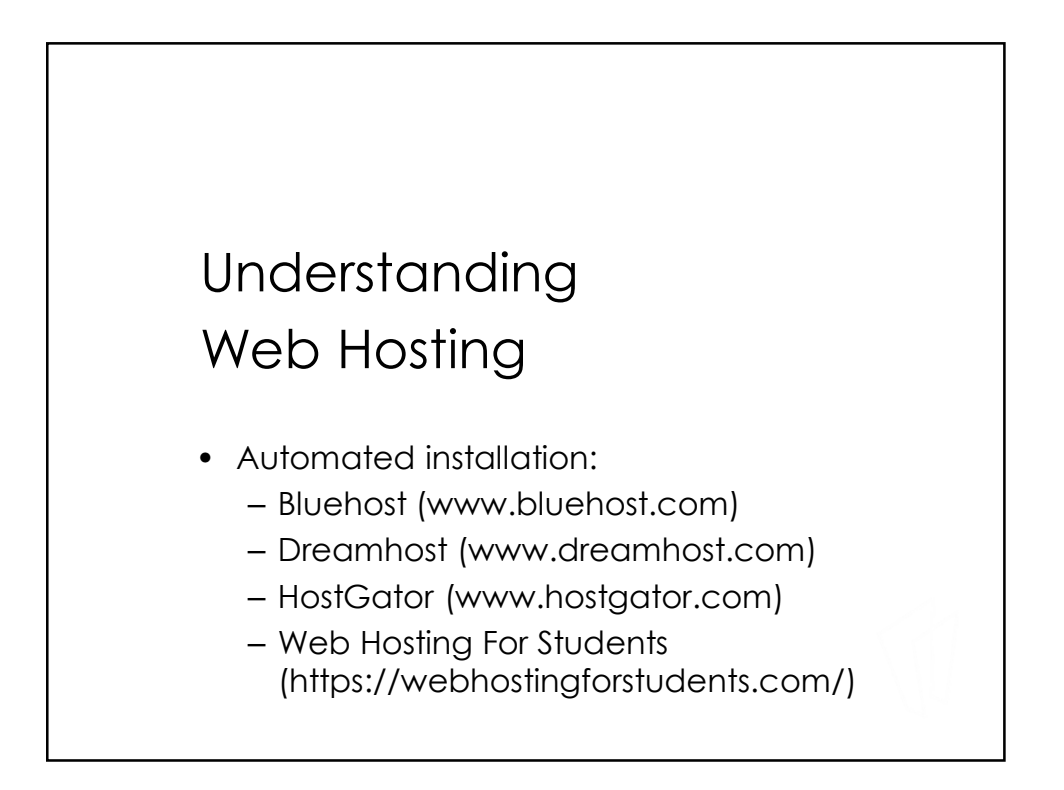

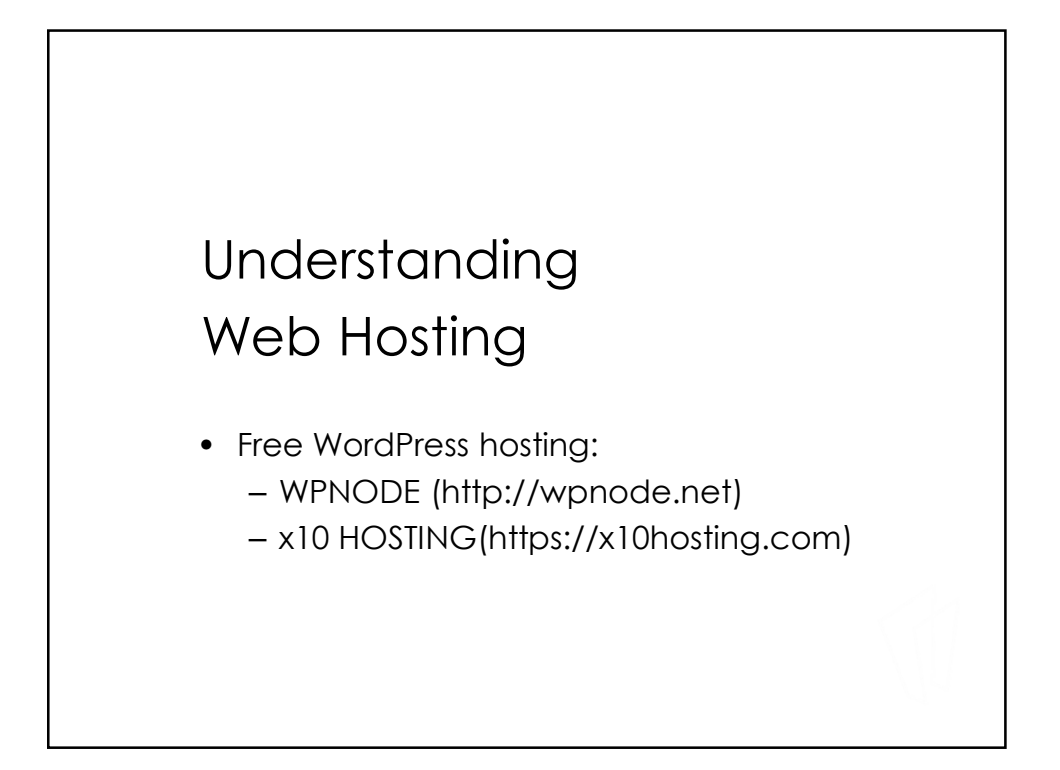

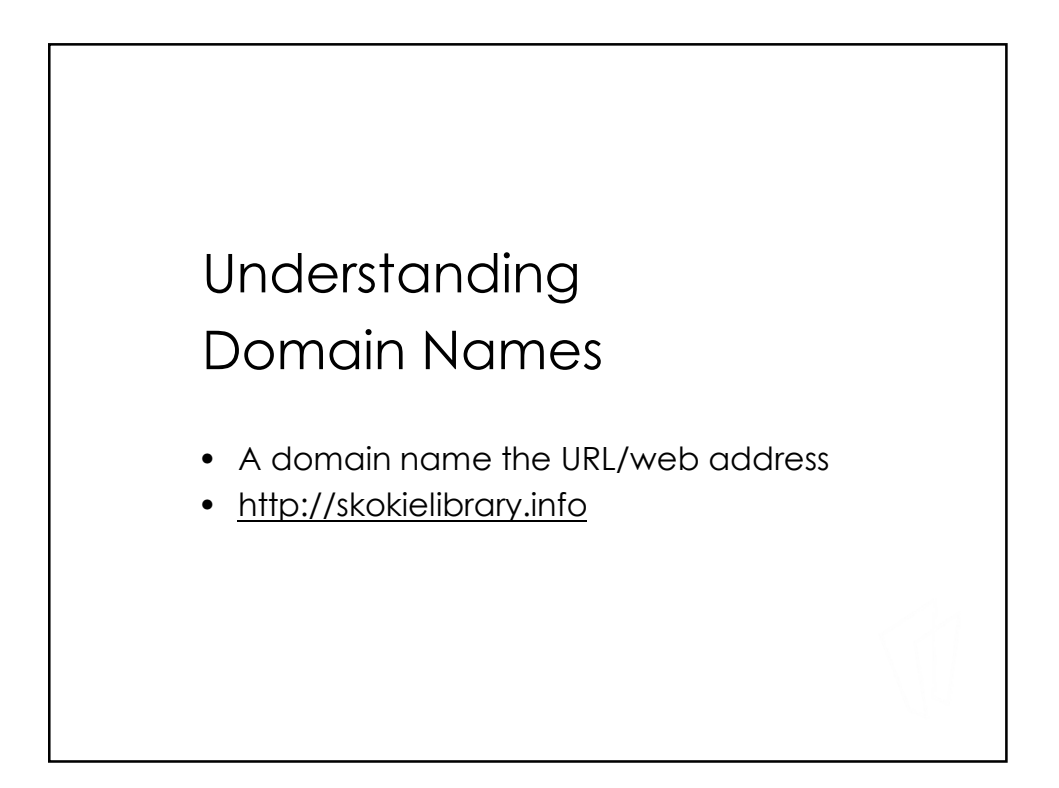

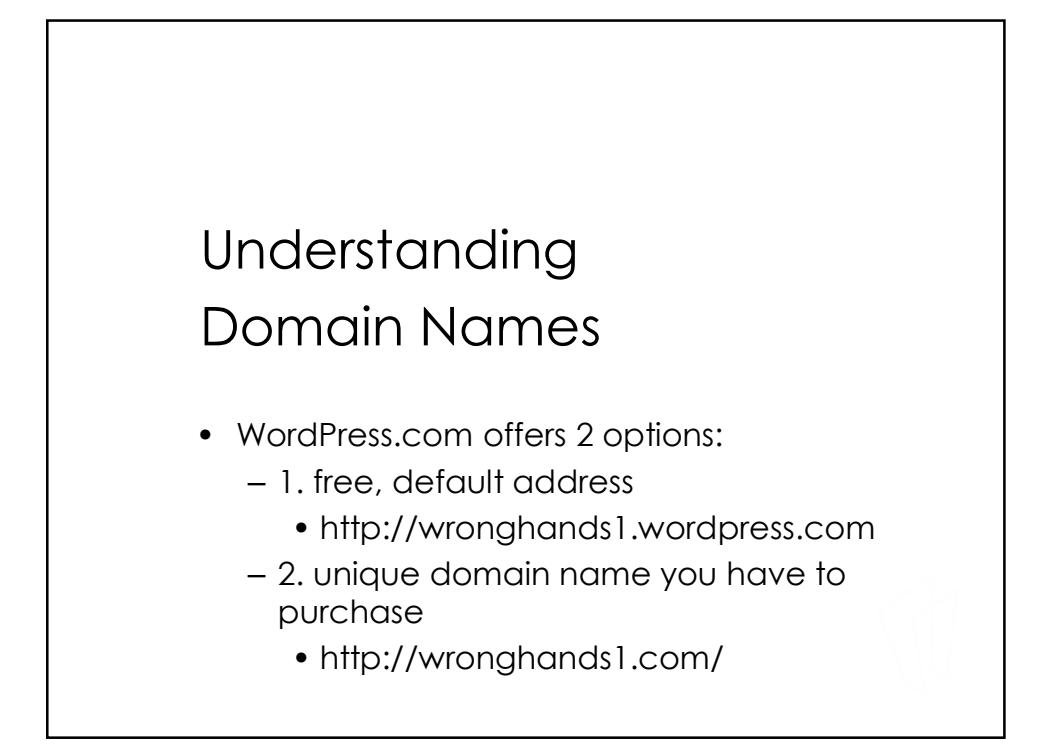

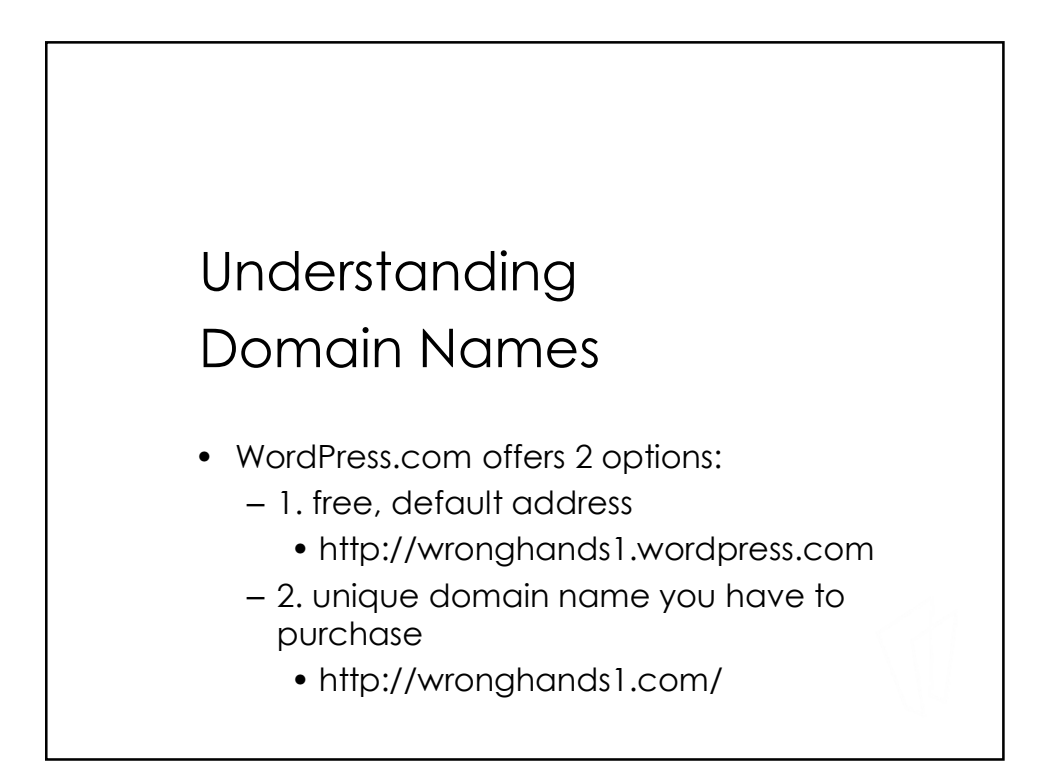

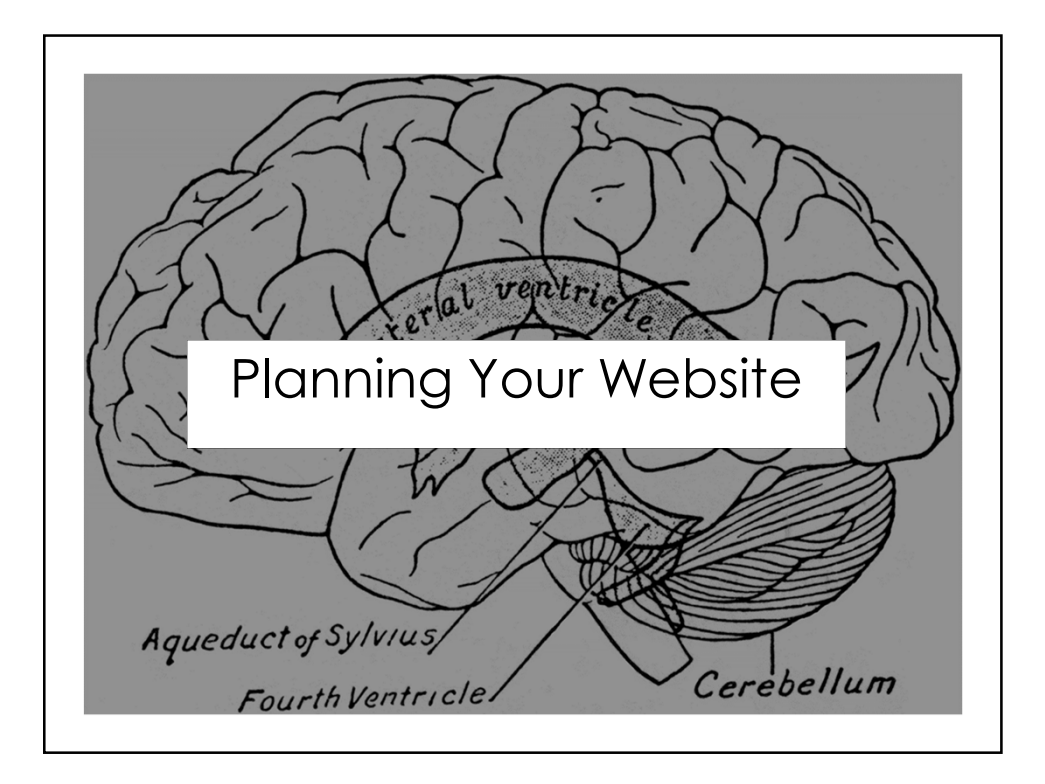

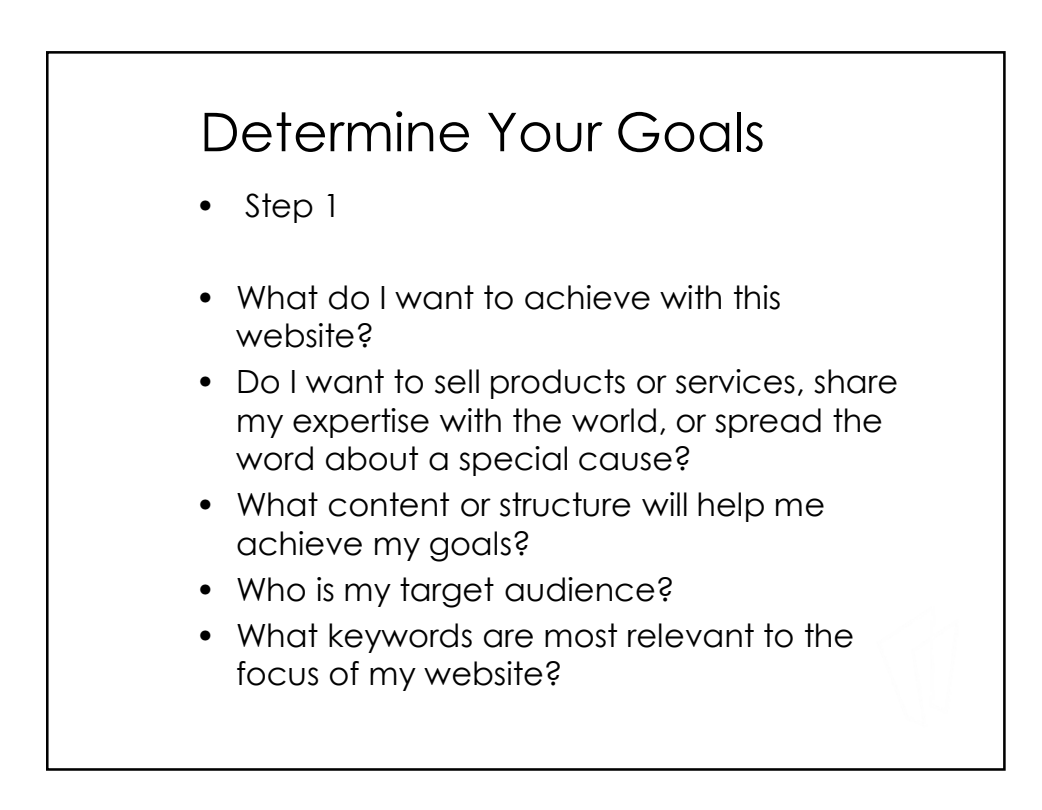

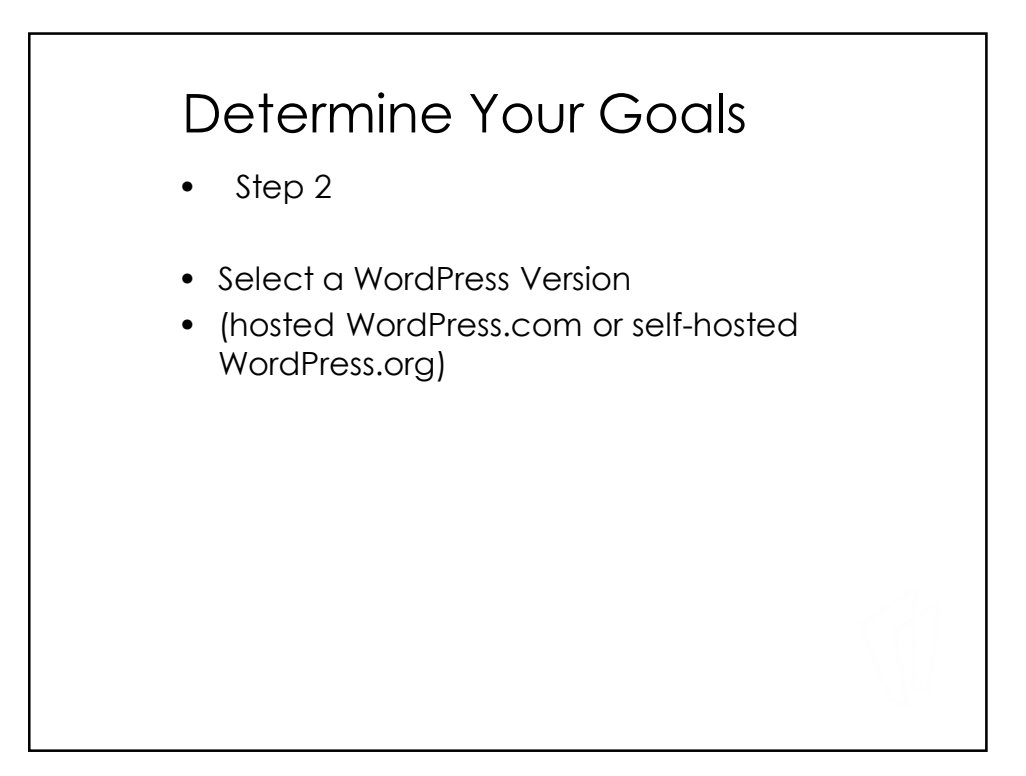

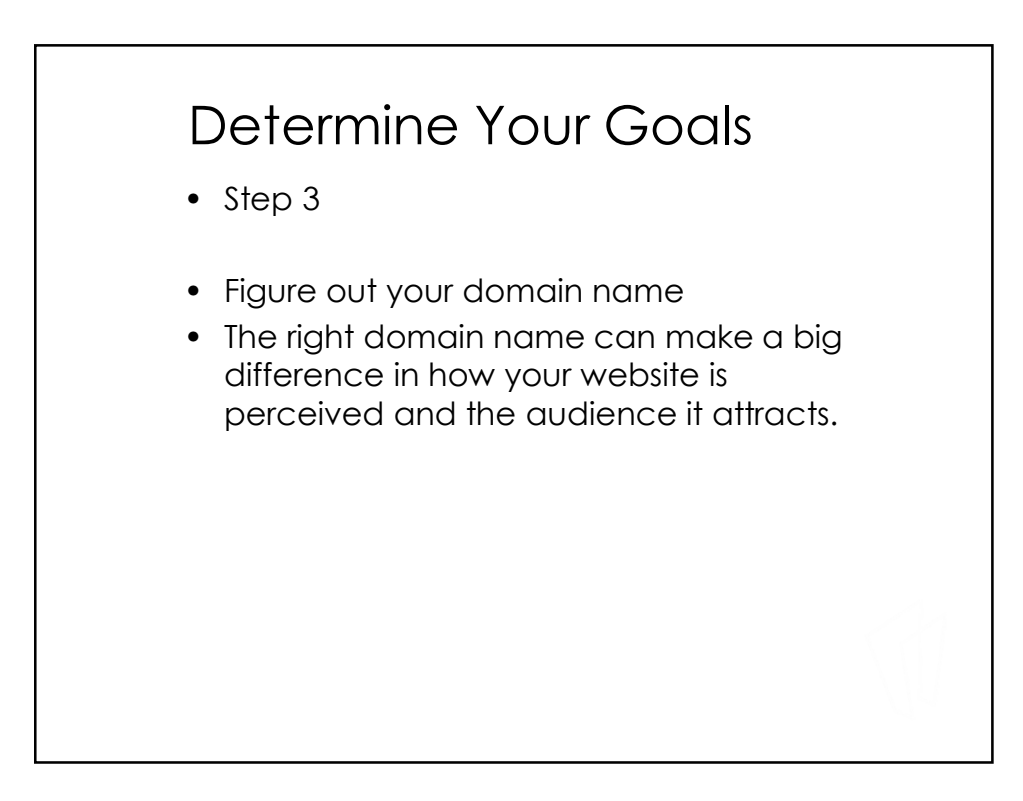

#### Determine Your Goals

- Step 4
- Figure out website content and structure.
- At a minimum map out your pages, subpages, blog categories, menu structure, & sidebar structure.

# • Step 5 • Select a starting theme. • visualize what your site would look like when complete • Preview available themes for WordPress.com @ http://theme.wordpr ess.com • Preview themes for self-hosted WordPress @ http://wordpress.org/extend/themes Determine Your Goals

### Determine Your Goals

- Step 6
- Get started on your new website!
- Don't worry too much about creating the "perfect" plan.
- WordPress is flexible, and you can change pages, menu structure, categories, plugins, and themes as you go along.

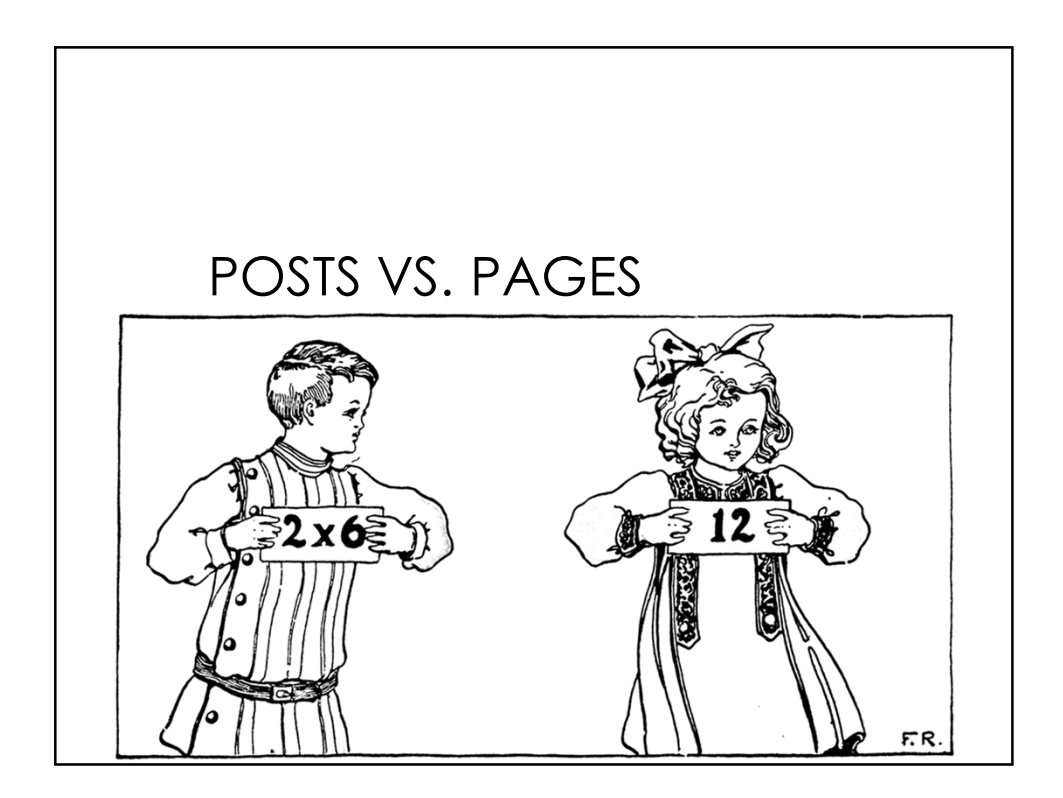

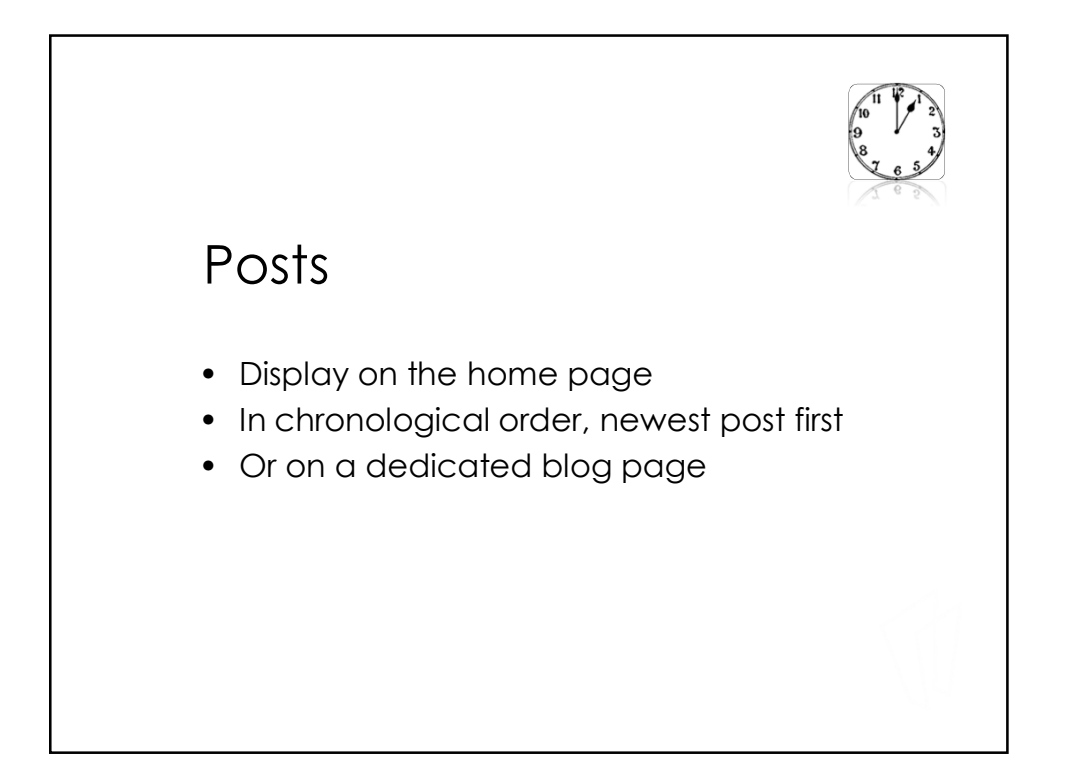

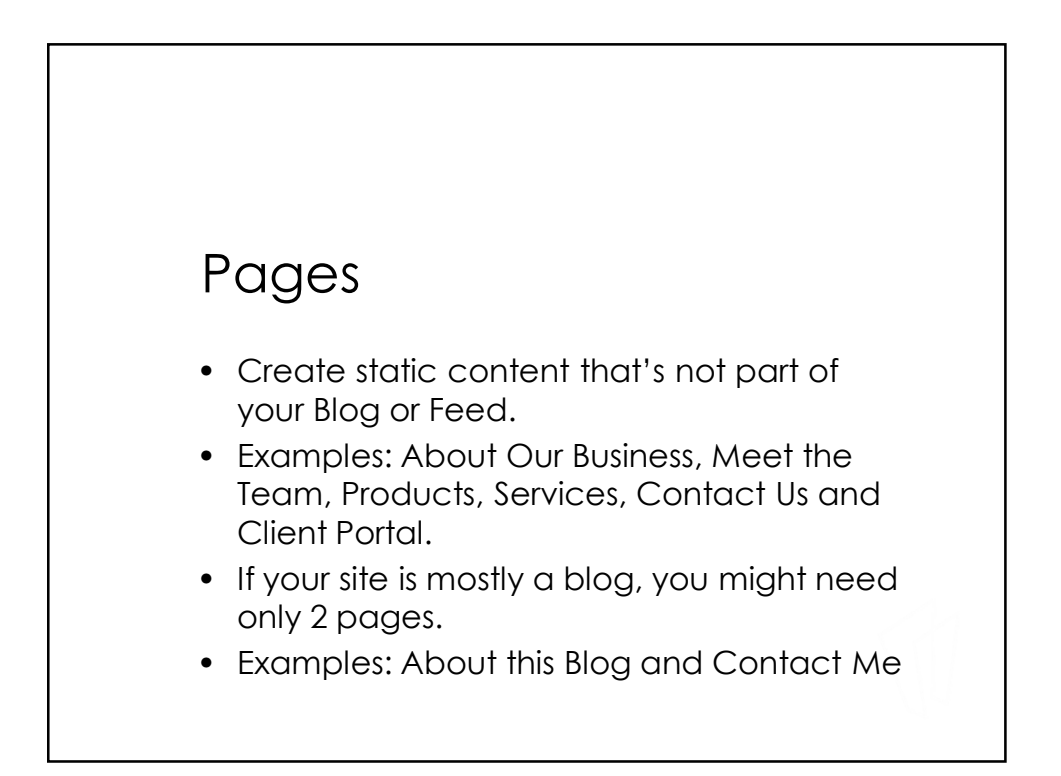

### Where to find images?

- www.freeimages.com
- www.freeimages.co.uk
- www.flickr.com/commons
- www.pdphoto.org
- www.picdrome.com
- worldart.sjsu.edu
- www.usa.gov/Topics/Graphics.shtml
- www.everystockphoto.com
- http://etc.usf.edu/clipart/

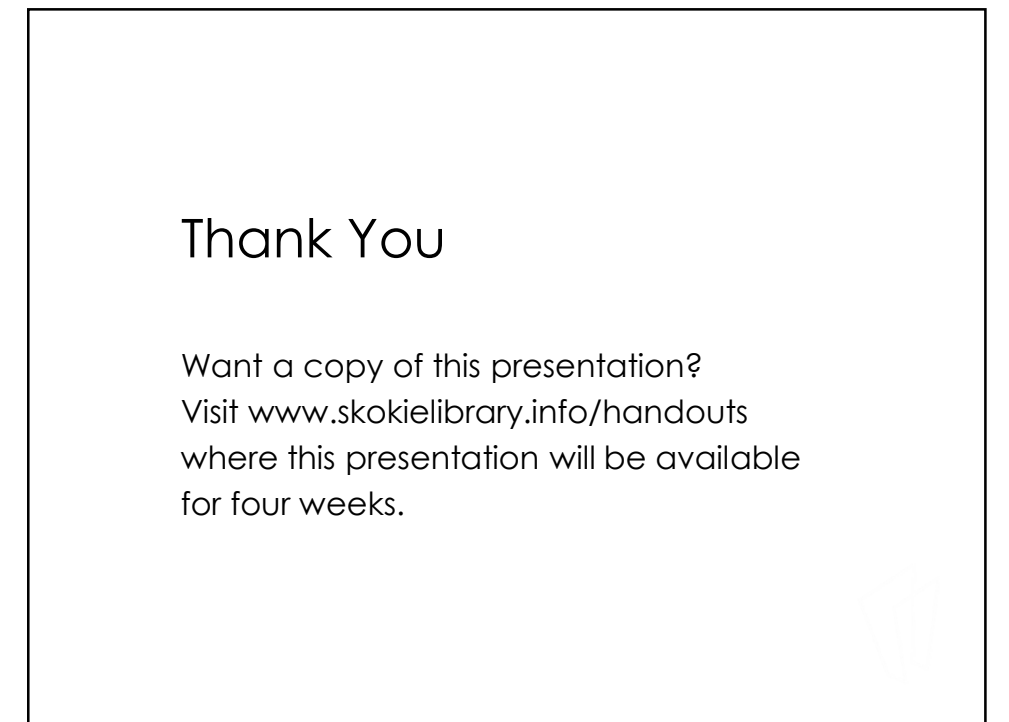